**الوحدة 1**

**الدرس 2**

### **ي بايثون ف** تصميم الألعاب <u>في</u>

## **وصف الدرس**

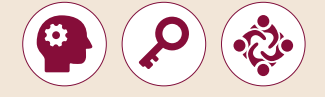

سيتعلم الطلبة في هذا الدرس كيفية الرسم باستخدام الوحدة القياسية <mark>tkinter</mark>. سـيتعلمون أيضًا ما هي الدالـة ومـا هـو الحـدث، وأخيرًا سـيقومون باسـتخدام مـا تعلمـوه ً ًإلنشـاء لعبـة كـرة قـدم باسـتخدام **Python**.

#### **ما سيتعلمه الطالب**

- > الفرق بين الأخطاء المنطقية واللغوية.
- إنشاء الرسومات واألشكال باستخدام **tkinter**.
- إيجابيات الكود البرمجي القابل إلعادة االستخدام.
	- > خطوات كتابة الدوال.
- استخدام الدوال المختلفة لتصيم لعبة بلغة بايثون.
	- استخدام األحداث في لغة **Python**( بايثون(.

#### **نتاجات التعلم**

- > أنواع الأخطاء البرمجية وكيفية تتبعها وتصوببها.
- تصميم لعبة تفاعلية باستخدام لغة البرمجة بايثون.
- أهميـة إعـادة اسـتخدام المقاطـع البرمجيـة عـن طريـق الـدوال، وكيفيـة كتابتهـا واسـتدعائها فـي سـياق البرنامـج.

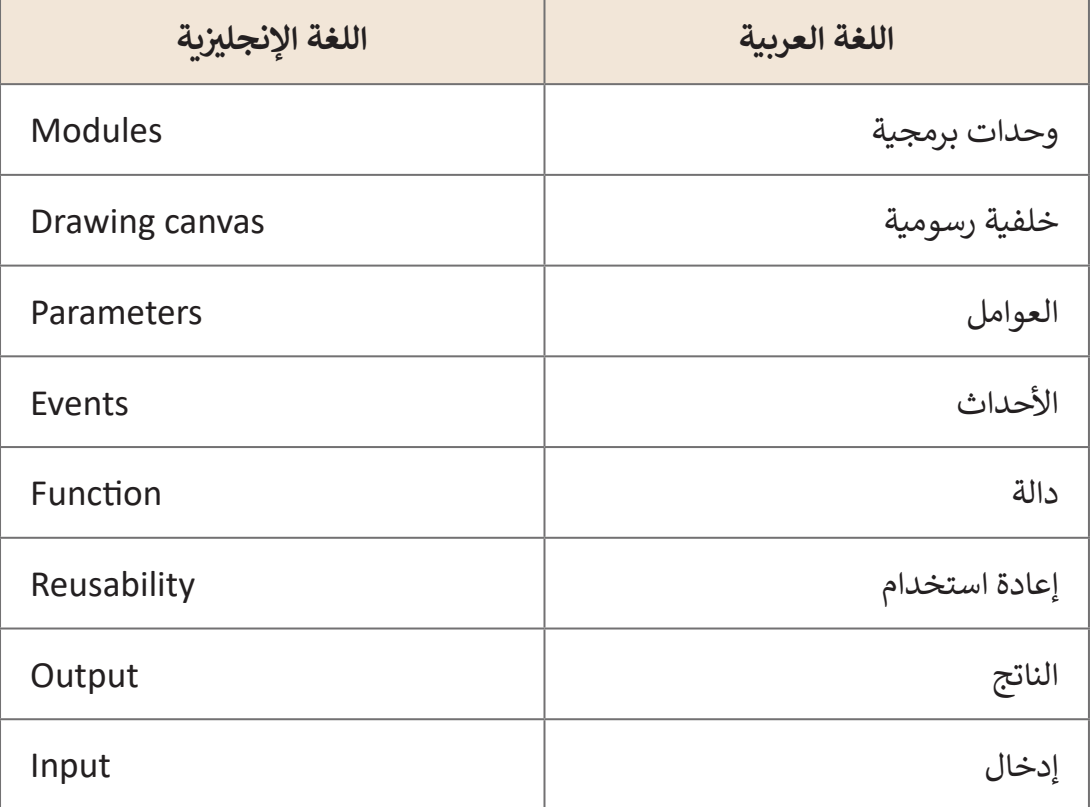

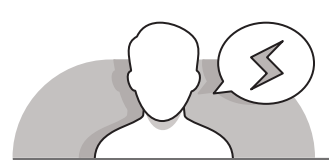

.<br>189,99,80,310,300,130,139,  $\frac{1}{\sqrt{1-\frac{1}{2}}\left(\frac{1}{\sqrt{1-\frac{1}{2}}}\right)^{2}}$ 

# **[التحديات المتوقعة](https://ruaad.com/)**

- قـد يواجـه الطلبـة صعوبـة فـي التعـرف علـى اإلحداثيـات فـي نافـذة **tkinter**. مـن المهـم أن يـدرك الطلبـة أن النقطـة ذات اإلحداثيـات )0،0( تقـع فـي الزاويـة اليسـرى العليـا مـن نافـذة **tkinter**.
- قـد يجـد الطلبـة صعوبـة فـي إنشـاء شـكل بيضـاوي أو دائـري. عليـك أن ِ<br>وَ توضح لهم أن الدائرة يتم وضعها داخل مربـع مُنقط، بينما يتم وضع الشكل البيضاوي داخل مستطيل، وفي كلا الحالتين تشير الإحداثيات إلـى الزاويـة العليـا اليسـرى والزاويـة السـفلى اليمنـى للشـكل.

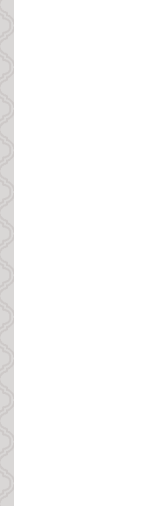

**1 الوحدة**

 قـد يواجـه الطلبـة صعوبـة فـي إدراك ماهيـة األحـداث فـي البرمجـة. يتعيـن عليـك أن توضـح لهـم أن األحـداث هـي طريقـة التفاعـل بيـن المسـتخدم والبرنامـج، حيـث تشـمل قيـام المسـتخدم بالضغـط علـى الفـأرةأوتحريكهـا، أوالضغـط علـى أحـد األزرارفـي لوحـة المفاتيـح.

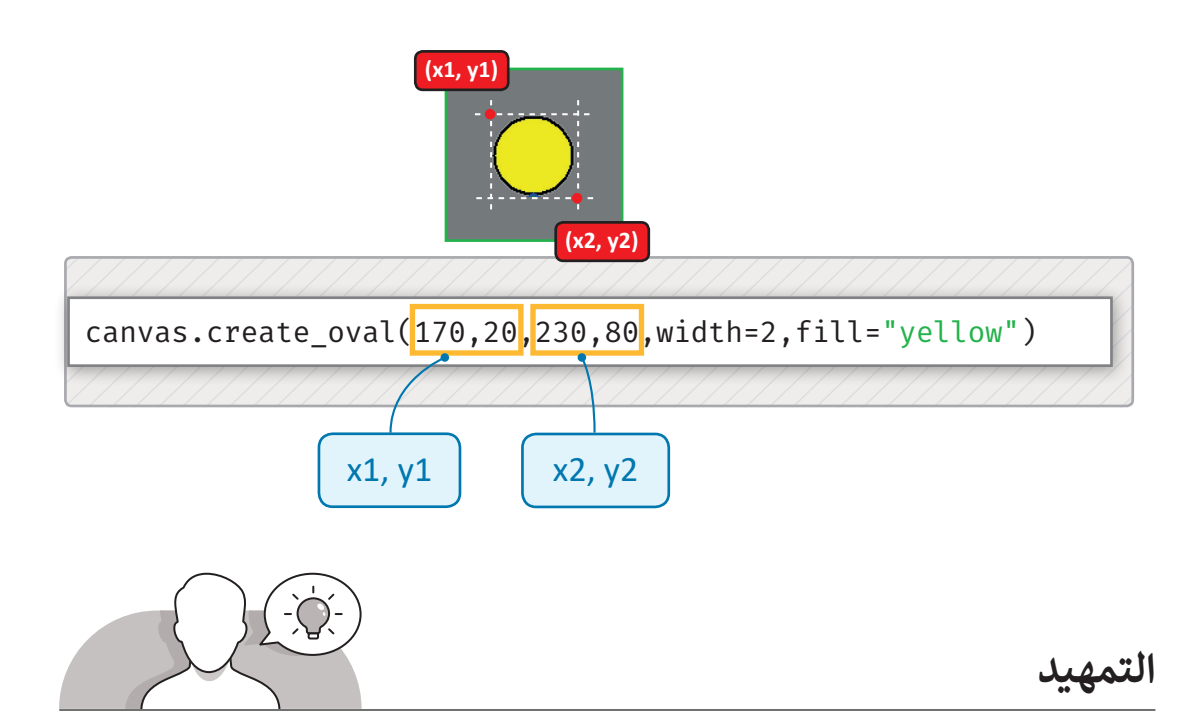

- لقـد اسـتخدم الطلبـة فـي السـنوات السـابقة وحـدة السـلحفاة )**turtle** )القياسـية للرسـم. سيستخدمون الآن طريقة أخرى أكثر فاعلية لإنشاء الأشكال، وذلك بالاعتماد على الوحدة القياسـية **tkinter**.
- يمكنـك التقديـم لهـذا الـدرس وتحفيـز اهتمـام الطلبـة بمحتـواه مـن خـال عـرض صـور بعـض األشـكال والرسـومات التـي تـم إنشـاؤها بواسـطة **Python** وباسـتخدام الوحـدة القياسـية .**tkinter**
- ً> ابدأ بإنشاء خلفية رسـومية **(canvas)** شـارحًا للطلبة وظيفتها في كونها تشـبه لوحـة الرسـم الورقية، ولكن يتم اسـتخدامها لرسـم الأشكال. يعتبـر الخـط المسـتقيم مـن أبسـط الأشـكال التـي يمكنـك أن تعـرضكيفيـة رسـمها باسـتخدام **Python**.

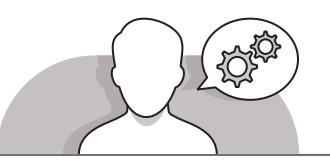

**[التلميحات الخاصة بالتنفيذ](https://ruaad.com/)**

- > بعـد التمهيد للموضوع، يمكنك اسـتخدام التعلـم القائم على المشـاريــع في شـر ح جميـع .<br>الأشكال التي يُمكن إنشاؤها باستخدام **tkinter.** اعرض للطلبة شكلًا معقدًا (يمكن الرجوع ً ֧֖֖֖֖֖֖֖֖֖֖֖֖֖֧֪֪֪ׅ֪֪֪ׅ֖֖֖֖֖֚֚֚֚֚֚֚֚֚֚֚֚֚֚֚֚֚֝֝֓֞֟֓֝֓֞֓֓֓֞֟֓֓֞֬֓֓֞֓֓֓֞֓֞֓֞֓֞֝֬֝֓֝֬֝֓֝֬֝֓֝֬֝֓ للشـكل الموجـود صفحـة 24(، ثـم قـم بإنشـائه بمشـاركة الطلبـة.
- يتعيـن عليـك فـي البدايـة أن توضـح للطلبـة نظـام اإلحداثيـات فـي الخلفيـة الرسـومية. قـم بالتأكيـد علـى أن نقطـة )،0 0( توجـد أعلـى النافـذة اليسـرى وليسـت فـي منتصـف النافـذة، ثـم ابـدأ بإنشـاء الأشكال المختلفـة. دع الطلبـة ينشـئون الملعب الخـاص بفريـق كـرة القـدم.
- ً> اسـتمر من خلال التعليم المباشر بتقديم مفهوم الدوال للطلبة، مبينًا أن الدوال هي عبارة عـن أجـزاء صغيـرة مـن التعليمـات البرمجيـة القابلـة إلعـادة االسـتخدام، والتـي تسـاعدنا فـي بنـاء برامـج أكثـركفـاءة. اسـتخدم الدالـة التـي تنشـئ العبـيكـرة القـدم للدمـج مـا بيـن مفهـوم ًالرسم ومفهوم استخدام الدوال برمجيًا.
- اسـتمر فـي توضيـح وظيفـة األحـداث كونهـا وسـيلة للتفاعـل مـع البرنامـج. اسـتعن بأمثلـة الكتاب لتوضيح كيفية استخدام الأحداث للتحكم فى مشروع ما.

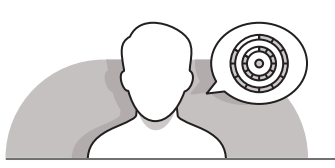

## **اس� <sup>ت</sup> اتيجيات غلق الدرس**

في نهاية الدرس تأكد من تحقيق الطلبة لجميع أهداف الدرس وتقييم معرفتهم من خلال أسـئلة عـلى سـبيل المثال لا الحـصر:

 هل تستطيع أن تتذكر:

- كيفية رسم األشكال باستخدام **tkinter** في **Python**.
	- إنشاء واستخدام الدوال.
	- إنشاء واستخدام األحداث.

ِّ> ذكّر الطلبة بالمصطلحات الهامة وكرّرها معهم. ِّ

> يمكنك الاستعانة بتدريبات الكتاب ضمن الاستراتيجيات التي ستستخدمها لغلق الدرس.

## **التدريبات المق� <sup>ت</sup> حة لغلق الدرس**

يمكنـك اسـتخدام التمريـن الرابـع ضمـن اسـتراتيجية غلـق الـدرس لتقييـم وتعزيـز قـدرة الطلبـة علـى تطبيـق المهـارات التـي تعرفـوا عليها فـي هـذا الـدرس.

الصف الحادي عشر |الفصل الأول | كتاب الطالب | صفحة 44

# **الفروق الفردية**

**[تمارين إضافية للطلبة ذوي التحصيل المرتفع](https://ruaad.com/)**

- **َ**ّ > توسَّع في التمرين الرابع صفحة 44.
- ً> اطلب من الطلبة إنشاء شكل كرة بدلاً من شكل الشمس.
- اطلـب مـن الطلبـة إنشـاء شـكل مـن اختيارهـم يمكـن أن يسـتخدم كعقبـة، بحيـث يتـم طباعـة رسـالة عنـد لمـس الكـرة.

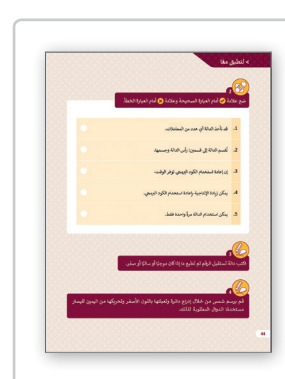

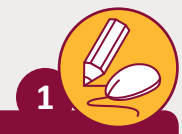

ِّنفِّذ البرنامج التالي ثم طابق خصائص الوحدة القياسية tkinter بالجمل المقابلة.

```
from tkinter import*
window=Tk()
window.title("Graphics Window")
canvas=Canvas(bg="cyan", width=300, height=300)
canvas.pack()
canvas.create_rectangle(70,60,100,150,width=10,fill="green", outline="red")
```
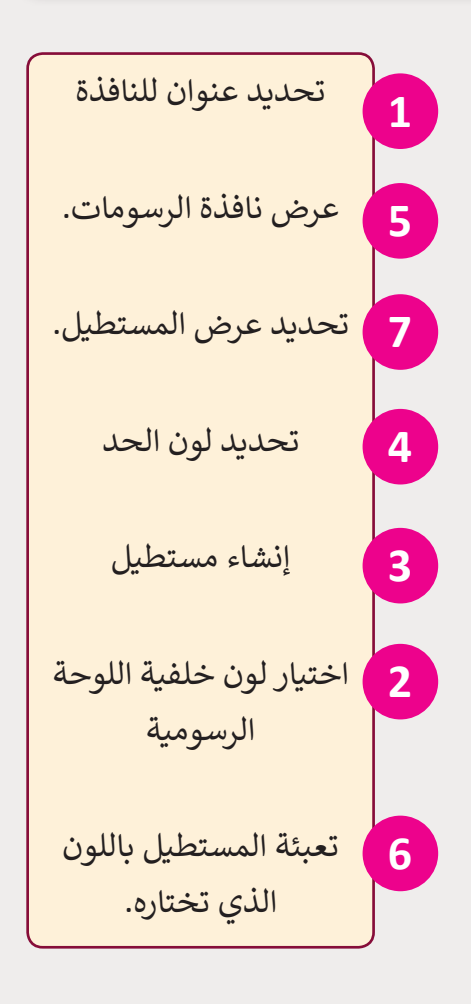

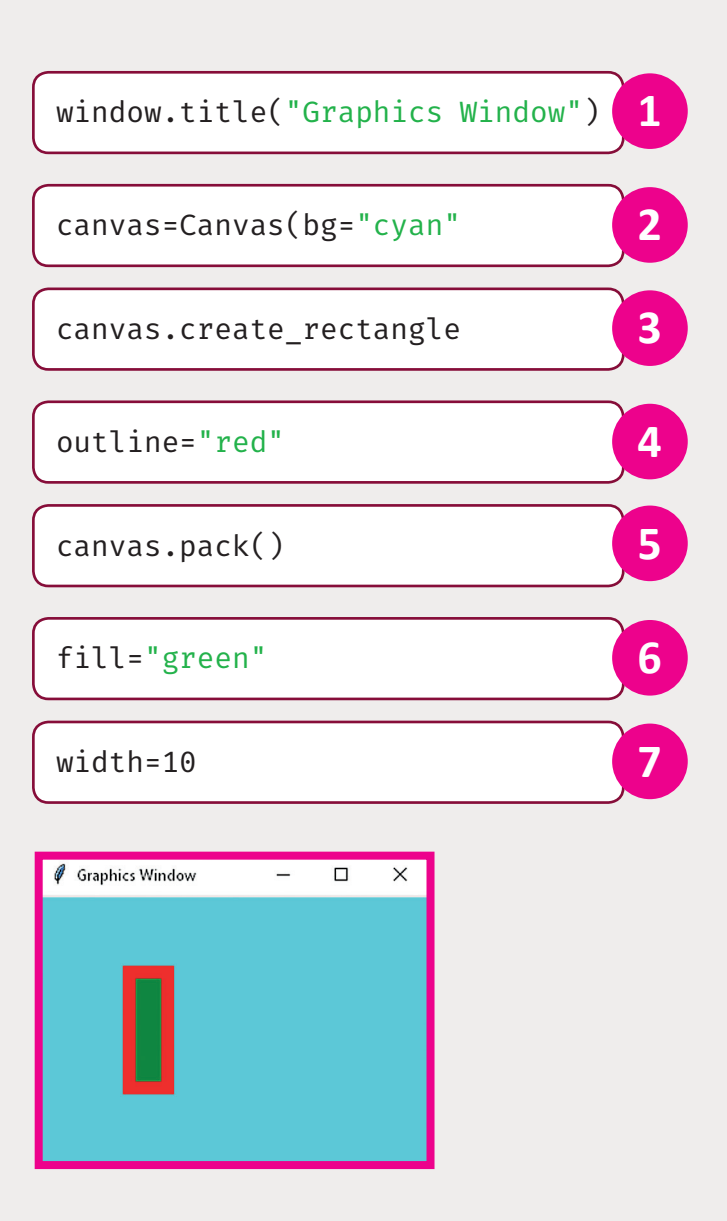

**الصف**

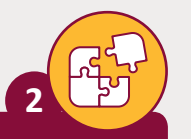

**الصف** الحادي<br>عشر

**3**

# ضع علامة ﴿ أمام العبارة الصحيحة وعلامة ﴿ أمام العبارة الخطأ.

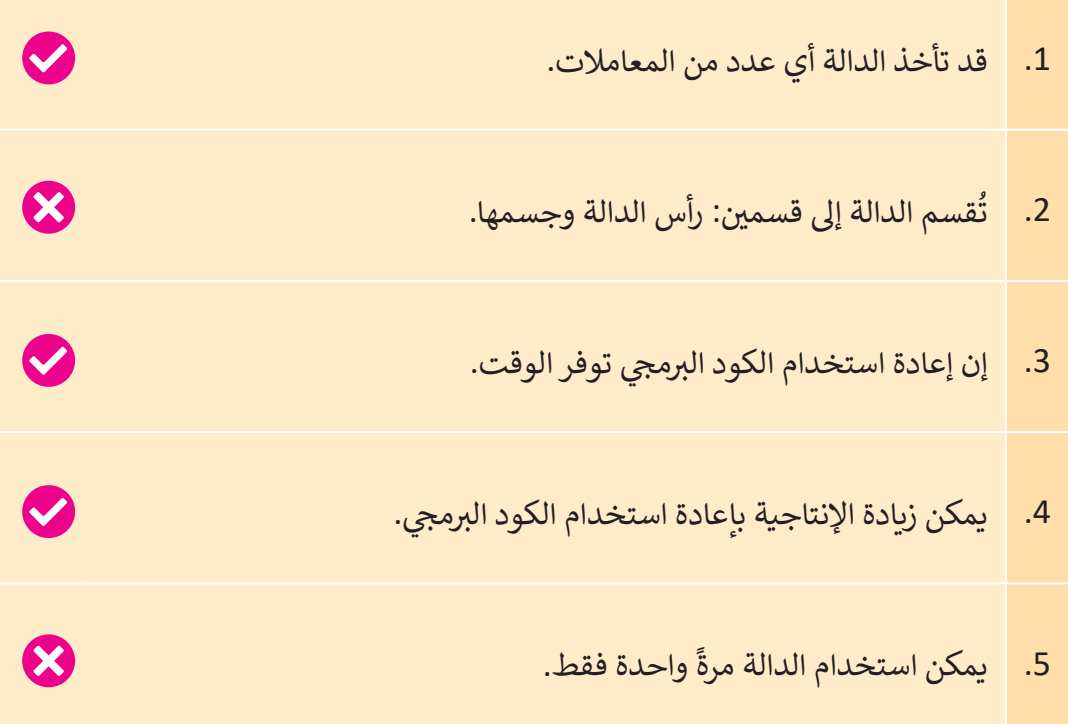

اكتب دالة تستقبل الرقم ثم تطبع ما إذا كان موجبًا أو سالبًا أو صفر. ً ً

```
def my_function(x):
    if x < 0:
         print("Negative number")
     elif x>0:
         print("Positive number")
     else:
         print("Zero ")
#main program
num=int(input("Enter a number: "))
print(my_function(num))
```
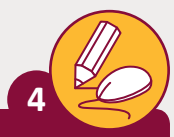

ن قم برسم شمس من خلال إدراج دائرة وتعبئتها باللون الأصفر وتحريكها من اليمين لليسار مستخدمًا الدوال المطلوبة لذلك. ً

```
from tkinter import*
window=Tk()
window.title("The sun ")
canvas=Canvas(bg="blue", width=300, height=300)
canvas.pack()
sun=canvas.create_oval(100,100,200,200,width=2,outline="orange",-
fill="yellow")
```
#### #move the sun with the arrow keys

```
def moveSun(event):
    if event.keycode==38:
        canvas.move(sun, 0, -10)
    elif event.keycode==37:
        canvas.move(sun, -10, 0)
    elif event.keycode==39:
        canvas.move(sun, 10, 0)
    elif event.keycode==40:
        canvas.move(sun, 0, 10)
```
canvas.bind\_all("<Key>", moveSun)

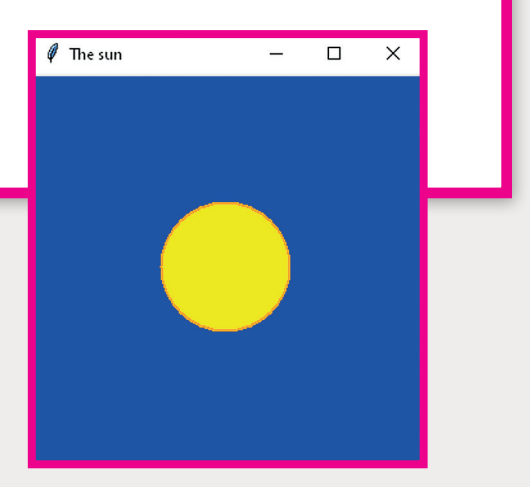

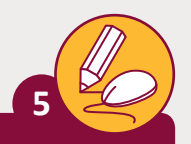

**الصف** الحادي<br>عشر

֧֖֧֧֧֪֧֧֧֧֧֧֧֚֚֚֚֚֚֚֚֚֚֚֚֚֝֓֡֓֓֡֓֓֡֬֓֓֓֡֬֓֓֓֓֓֡֬֓֓֓֓֓֡֬֓֓֓֡֬֓֓֓֡֬֓֓֓֡֬֓֓֜֬֓֓֓֓֜ نفّذ المقاطع البرمجية التالية ثم حدد الخطأ اللغوي وقم بتصحيحه.

> def my function(x): return 3\*x print(my\_function 3)

def my\_function(x): return 3\*x print(my\_function(3))

يوجد نقص بالأقواس

def my function(fname): print("fname")

def my\_function(fname) print("fname")

تحتاج إىل :

 $my$  function("f")

def my\_function(): print(Hello from a function)

my\_function()

def my\_function(): [print\("Hello from a function"\)](https://ruaad.com/)

تحتاج إلضافة " " إىل النص

my\_function()

def my\_function(fname lname): print("fname")

my\_function()

def my\_function(fname, lname): print("fname")

نتحتاج لإضافة , بين المعاملات تحتاج إلضافة قيمة المعامالت

my\_function("f","l")

ׇ֖֖ׅ֖ׅׅ֪֧֧֧֧֧֧֧֧֚֚֚֚֚֚֚֚֚֚֚֚֚֚֚֞֝֝֝֝֝֝֬֝֬֓֓֞֬֝֓֞֓֝֬֓֓֬֝֓֬֝֓֬֝֬֓֬֝֓֬֝֬֓֬֓֝֬֓֝֬֓֝֬֝֬֝֬֓֝֬֝֬֝֬֝֬֝֬֝֬ .<br>أنشئ برنامجاً لرسم خطوط ملونة على لوحة رسومية بحيث تتتغير الألوان في ًشكل مرة تضغط داخل اللوحة.

# **تلميح:**

**6**

يمكنك إيجاد إجابة التمرين المقترحة في مستند الأنشطة الذي يحمل الاسم .[G11a\\_CS\\_U1\\_L2\\_ex6](https://ruaad.com/)

### **تلميح:**

ننشئ قائمة بسيطة للألوان ونستخدم دالة ()random.choice من أجل شسبى<br>تحديد لـون مختلـف في كل مرة نضغط بها داخـل اللوحـة الرسـومية.

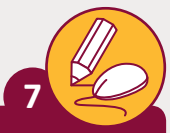

**الصف** الحادي<br>عشر

## نفذ البرنامج التالي ثم طابق خصائص الوحدة القياسية tkinter بالجمل المقابلة.

```
from tkinter import *
window= Tk()
canvas = Canvas(bg="cyan", width=300, height=300)
canvas.pack()
def motion(event):
     canvas.create_line(10, 10, 100, 100, width=5, fill="red")
def button(event):
   points = [70, 110, 130, 170, 50, 150]
    canvas.create_polygon(points, width=2, fill="green", outline="-
blue")
def key(event):
     canvas.create_rectangle(80,30,140,50,width=2,fill="blue")
canvas.bind("<B1-Motion>",motion)
canvas.bind("<Button-1>",button)
canvas.bind("<Key>", key)
canvas.focus_set()
window.mainloop()
```
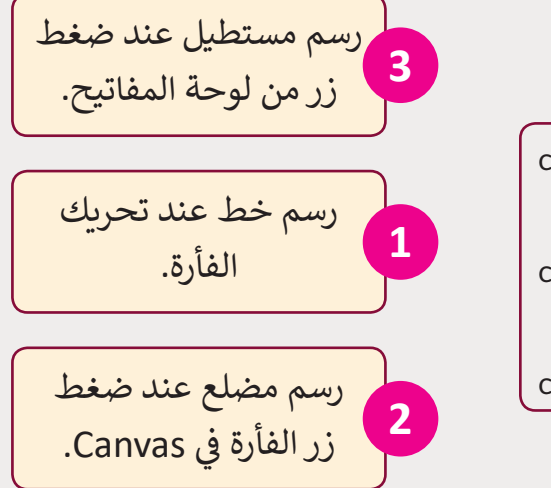

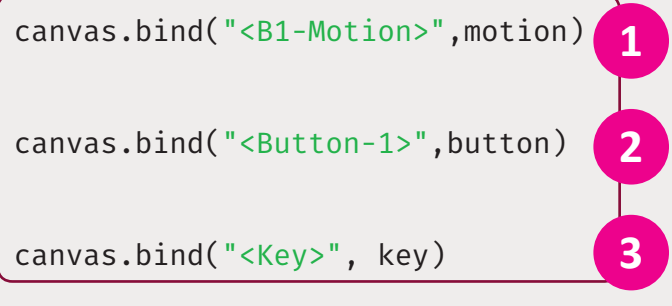

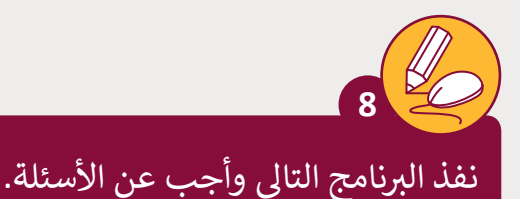

from tkinter import\* window=Tk() canvas=Canvas(bg="cyan", width=300, height=300) canvas.pack()

def paint(event): canvas.create\_oval(80,90,100,150, outline="blue")  [canvas.create\\_oval\(80,60,100,150,width=8,fill="pink"\)](https://ruaad.com/)

```
canvas.bind("<B1-Motion>",paint)
canvas.bind("<Button-1>",paint)
```
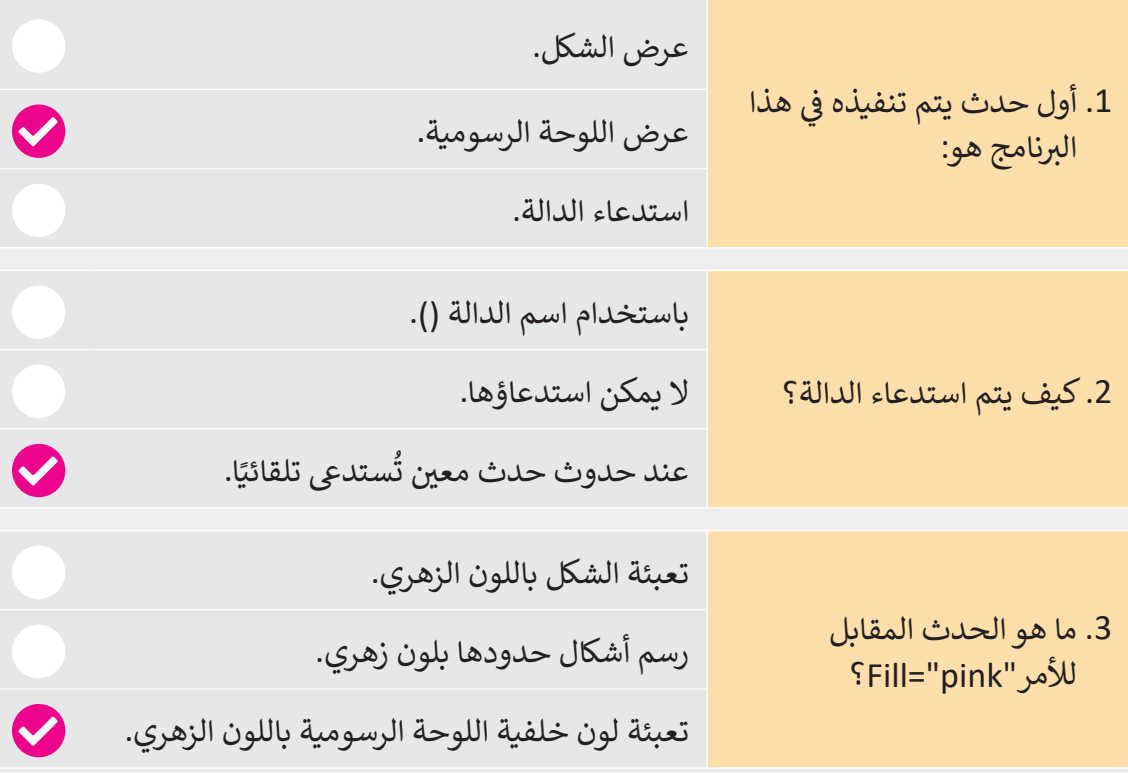

ً ًإن هدف البرنامج السابق هو رسم شكل وتعبئته بلون محدد، ولكن هناك خللاً منطقياً في البرنامج. تمعَّن في المقاطع البرمجية وابحث عن ذلك الخلل ثم اكتبه هنا بالأسفل. َّنلقد جمعنا لوحتين رسوميتين بفعلين من نتيجة مماثلة. ليست هناك حاجة B1-Motion. نن